**JBeam Crack With License Key Download**

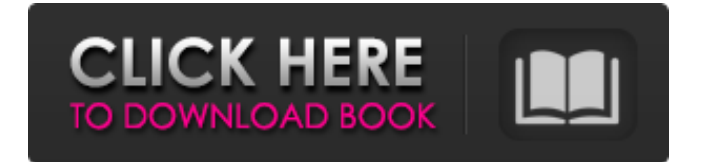

### **JBeam**

JBeam is a Java2 app for introductory level two-dimensional static and dynamic structural analysis. In static analysis it supports the calculation of a large number of static engineering properties on arbitrary hinged Euler-Bernoulli beams. JBeam supports as well the definition of arbitrary boundary conditions and is able to compute structural deflections and load-carrying capacities on complex beam-to-beam joints. In dynamic analysis JBeam supports the calculation of simple, as well as more complex dynamic topologies. Load will be applied to arbitrary points on beam members and truss members and the relations to substructures can be specified on a graphical level. Transient and quasi-static analysis is supported. JBeam allows for setting arbitrary boundary conditions and the use of exponential elements. Some features of JBeam are: \* calculation of deflections on arbitrary hinged Euler-Bernoulli beams \* calculation of loads and moments on arbitrary Euler-Bernoulli beams and hinged Beams \* Free boundary conditions \* Boundary constraint solution (for hinged Beams) \* analysis of complex boundaries at beam-to-beam joints \* free boundary conditions \* exact solution of bending components \* geometric boundary conditions for non-homed Euler-Bernoulli Beams, e.g. clamped at beam-to-beam joints \* analysis of cantilevers \* analytical solution of end points \* exponential elements can be used \* exponential elements for analysis and stability \* additional parameters for hinged Euler-Bernoulli Beams \* solution of buckling loads of hinged elements \* possibility to work with data files of arbitrary sizes \* geometric complexity (both material and boundary) \* arbitrary boundary conditions \* re-entrant geometry (e.g. straight edges) \* non-standard boundary conditions \* arbitrary geometry, both complex and very simple \* arbitrary boundary conditions on beamto-beam joints \* arbitrary boundary conditions on nodes (e.g. grommets) \* support for n-noded and n-thickness elements \* arbitrary boundary conditions for hinged Beams \* arbitrary boundary conditions for truss elements \* exact displacement solution (elements of hinged truss) \* support for elastic and inelastic hinges \* error handling on boundary constraints \* exact natural frequencies and modes \* geometric constraints (grommets) \* implicit setting of boundary conditions

### **JBeam Crack+**

JBeam Free Download is the first Java based Two-dimensional Structural analysis application written by the authors. JBeam supports all the popular Euler-Bernoulli and Thimoshenko Beam types, such as'slender', 'round', 'chordal', 'tensegrity', 'helical' and 'double helical'. Overview: The analysis of an object is an iterative process, which involves loading a reference or target object and analyzing it. The analysis model then allows the user to impose dynamic loads or restraints, and to calculate static loads or displacements. JBeam has an interactive user interface, which is fast to load and analyze objects, particularly for beginners. All beams can be saved in the format ascii code (ASCII). Building a JBeam structure from the beam and attachments is straight forward and powerful. It has a powerful and intuitive analysis functions. JBeam includes 4d codes support for creation of dynamic boundary conditions. All the beam properties from the code can be seen. The JBeam code is completely open source and free. JBeam analysis can be done by limiting the number of analyses per code, or by limiting the number of analyses per frame. These can be increased if there are no symbols in a frame. As JBeam creates only one code file, all frames can be created from one code. JBeam consists of a graphical User Interface (GUI) based on the 'JFrame' class in the Java platform. The GUI with animated results can be seen in real time. JBeam keeps the results on the frame during analysis. JBeam features include: \* drawing the beam shape in any form as desired \* dynamic and static analyses, boundary conditions, reinforcements, displacements, stiffness and strength calculations \* saving the beam shape \* dynamic and static analyses \* localization, designation, color and line opacity of a beam \* storing the results of analysis \* creating and saving beam based on the code \* interfacing the JBeam code with other packages \* intelligent filename analyzer \* automation of procedures by macros \* supporting multi-user system (multi-user version will be available) \* multiple files support (multi-file version will be available) \* continuous storage of results \* export of the results of analysis \* conversion to the beam code (only in multi-user mode, multiple versions will be available) JBeam 09e8f5149f

# **JBeam Crack+ Serial Number Full Torrent For PC (2022)**

JBeam - Java2 application for introductory level 2-D static and dynamic structural analysis JBeam is a Java2 application for introductory level two-dimensional static and dynamic structural analysis The class structure of JBeam makes it easy to use the Beam and Truss structural elements in your app. JBeam is in the process of being updated with a new API. JBeam is provided to the public under the terms of the GNU General Public License. A Web site has been created to host information, JBeam-related messages, and images of the software. If you are interested in hosting the Web site, please contact us at jbeam@etl.utoronto.ca. The Web site is JBeam Main features 1. It is easy to construct a Frame or Truss and to perform static or dynamic analysis. 2. JBeam gives you a Windows platform to do your homework and also an open source project for your group or for a class. 3. It requires fewer classes and files than most other programs for 2-D analysis 4. JBeam is written in Java. 5. JBeam is easy to install and to modify for any web hosting site. It will compile and run on any platform that supports Java2. JBeam short description JBeam is a Java2 application for introductory level 2-D static and dynamic structural analysis. The class structure of JBeam makes it easy to use the Beam and Truss structural elements in your app. JBeam is in the process of being updated with a new API. JBeam is provided to the public under the terms of the GNU General Public License. A Web site has been created to host information, JBeam-related messages, and images of the software. If you are interested in hosting the Web site, please contact us at jbeam@etl.utoronto.ca. The Web site is JBeam Main features 1. It is easy to construct a Frame or Truss and to perform static or dynamic analysis. 2. JBeam gives you a Windows platform to do your homework and also an open source project for your group or for a class. 3. It requires fewer classes and files than most other

### **What's New in the?**

Dimensioned in millimeters and kilo-nits. This application works with ICOLA (Integrated Computer-Aided Structural Analysis) IXIUM, a free IChemE multi-body computer-aided structural analysis application. From the ICOLA IXIUM Library Manual, Sections 3.1 and 5.1. (From the ICOLA IXIUM Library Manual, Section 3.1, Volume 4) The JBeam tutorial includes a video tutorial describing its use. Note that the tutorial needs the ICOLA IXIUM Library software library. For more information on this software library see the ICOLA IXIUM Library Manual. Steps in Using JBeam: The user may start JBeam and initially use the JBeam Tutorial. If the user wants to use a problem file, the user should choose a file from the 'Load File' sub-menu and then choose a file. The user must choose a problem file. Any file that has been saved using JBeam will not automatically open. The software will use the.jbf extention as the file format. 1. Click the "Run" button. 2. The screen should look like this: 3. You can use the Push Zoom tool, Freeze the elements and change the view. 4. The screen should look like this: 5. The user can add nodes, and change parameters and constraints to the problem. 6. Once the user is happy with the parameters and constraints, they can click the "Run" button. 7. The screen should look like this: 8. The user can now check the results. The user may go back and modify the constraints if necessary. 9. Once the user is happy with the result, the software can be paused and the software may be closed or exported. JBeam Explained: Differential equations can be solved through the difference element. The differential equations are inserted into the difference element. Each equation is then specified through the 'Equations' menu. The following differential equations are supported by JBeam: Stiffness Equations Stiffness equations are specified through the 'Equations' menu. The user can select one of the following equations: Linear Linear, but differentiated and dependent on the natural frequency Damping Damping of the beam is

## **System Requirements:**

1. Minimum: OS: Windows 10 64-bit or macOS 10.14 Mojave or later 2. System Requirements: Minimum: OS: Windows 10 64-bit or macOS 10.14 Mojave or later 3. System Requirements: Minimum: OS: Windows 10 64-bit or macOS 10.14 Mojave or later 4. System Requirements: Minimum: OS: Windows 10 64-bit or macOS 10.14 Mojave or later System Requirements: Minimum: OS: Windows 7 64-bit or macOS 10.9 Mavericks

Related links:

[https://studiolight.nl/wp-content/uploads/2022/06/IP\\_Video\\_Broadcasting\\_Live.pdf](https://studiolight.nl/wp-content/uploads/2022/06/IP_Video_Broadcasting_Live.pdf)

[https://gitess.com/wp-content/uploads/2022/06/My\\_eBay\\_Export.pdf](https://gitess.com/wp-content/uploads/2022/06/My_eBay_Export.pdf)

<https://moviercool-aliyun.oss-cn-hangzhou.aliyuncs.com/moviercool/web/2022/06/20220608021828464.pdf>

[https://www.fulgido.com/wp-content/uploads/2022/06/AdiIRC\\_Portable\\_Crack\\_Free\\_Download.pdf](https://www.fulgido.com/wp-content/uploads/2022/06/AdiIRC_Portable_Crack_Free_Download.pdf)

https://rulan.eu/wp-content/uploads/2022/06/Iceland Screensaver With License Key.pdf

[http://fitnessbyava.com/wp-content/uploads/2022/06/Private\\_Bookmarks\\_Crack\\_\\_Serial\\_Key\\_Free\\_Download.pdf](http://fitnessbyava.com/wp-content/uploads/2022/06/Private_Bookmarks_Crack__Serial_Key_Free_Download.pdf)

<http://nuihoney.com/wp-content/uploads/2022/06/santtrud.pdf>

https://undergroundfrequency.com/upload/files/2022/06/QvixqLtnlaXmarrjRONx\_08\_c381f894e4d6bc96d8bc1271cba048d2\_ [file.pdf](https://undergroundfrequency.com/upload/files/2022/06/QvixqLtnlaXmarrjRQNx_08_c381f894e4d6bc96d8bc1271cba048d2_file.pdf)

<https://goandwork.net/wp-content/uploads/2022/06/jahsfin.pdf>

<https://www.indiecongdr.it/wp-content/uploads/2022/06/fawdaem.pdf>

[https://oscareventshouse.uk/wp-content/uploads/2022/06/Roman\\_Numerals\\_Converter\\_Crack\\_\\_\\_WinMac\\_2022.pdf](https://oscareventshouse.uk/wp-content/uploads/2022/06/Roman_Numerals_Converter_Crack___WinMac_2022.pdf)

<http://feelingshy.com/win32-worm-stuxnet-removal-tool-crack-free-latest/>

<https://openld.de/wp-content/uploads/2022/06/XyM8.pdf>

[https://www.d360.fr/wp-content/uploads/2022/06/Open\\_Ports\\_Scanner.pdf](https://www.d360.fr/wp-content/uploads/2022/06/Open_Ports_Scanner.pdf)

[https://webpreneursclub.com/upload/files/2022/06/C6VkQj6Gdmjw2g5e1Fon\\_08\\_c381f894e4d6bc96d8bc1271cba048d2\\_file.](https://webpreneursclub.com/upload/files/2022/06/C6VkQj6Gdmjw2g5e1Fon_08_c381f894e4d6bc96d8bc1271cba048d2_file.pdf) [pdf](https://webpreneursclub.com/upload/files/2022/06/C6VkQj6Gdmjw2g5e1Fon_08_c381f894e4d6bc96d8bc1271cba048d2_file.pdf)

<https://santoshkpandey.com/wp-content/uploads/2022/06/gavrsil.pdf>

[http://haylingbillyheritage.org/wp-content/uploads/2022/06/Random\\_File\\_Picker\\_\\_Crack.pdf](http://haylingbillyheritage.org/wp-content/uploads/2022/06/Random_File_Picker__Crack.pdf)

https://unmown.com/upload/files/2022/06/wDEb2IP2f5UNIYthUEc7\_08\_a695e84d831afd00de51d3e45ec67f3d\_file.pdf

[https://tad-ah.com/wp-content/uploads/2022/06/PageFabric\\_Crack\\_Activation\\_Key\\_Free\\_Download\\_3264bit.pdf](https://tad-ah.com/wp-content/uploads/2022/06/PageFabric_Crack_Activation_Key_Free_Download_3264bit.pdf)

<https://doyousue.com/scientific-calculator-crack-mac-win-2022-latest/>